# FullVideo Supreme and FullVideo Supreme JPEG

# Owner's Guide

Order Number: EK–FJPEG–OG. B01

**Digital Equipment Corporation Maynard, Massachusetts**

#### **First Printing, October 1995**

Digital Equipment Corporation makes no representations that the use of its products in the manner described in this publication will not infringe on existing or future patent rights, nor do the descriptions contained in this publication imply the granting of licenses to make, use, or sell equipment or software in accordance with the description.

Possession, use, or copying of the software described in this publication is authorized only pursuant to a valid written license from Digital or an authorized sublicensor.

© Digital Equipment Corporation 1995. All Rights Reserved.

The following are trademarks of Digital Equipment Corporation: DEC, Digital, FullVideo, VAX DOCUMENT, and the Digital logo.

Other trademarks are as follows:

UNIX is a registered trademark in the United States and other countries, licensed exclusively through X/Open Company, Ltd. Microsoft is a registered trademark of, and Microsoft Windows, Microsoft Video for Windows, and Microsoft Windows NT are trademarks of Microsoft Corporation.

All other trademarks and registered trademarks are the property of their respective holders.

This document was prepared using VAX DOCUMENT Version 2.1.

#### **FCC NOTICE:** FCC ID: AO9-JV321

This device complies with Part 15 of the FCC Rules. Operation is subject to the following conditions:

- 1. This device may not cause harmful interference, and
- 2. This device must accept any interference received, including interference that may cause undesired operation.

This equipment has been tested and found to comply with the limits for a Class B digital device, pursuant to Part 15 of the FCC Rules. These limits are designed to provide reasonable protection against harmful interference in a residential installation. Any changes or modifications made to this equipment may void the user's authority to operate this equipment.

This equipment generates, uses, and can radiate radio frequency energy and, if not installed and used in accordance with the instruction manual, may cause harmful interference to radio communications. However, there is no guarantee that interference will not occur in a particular installation. If this equipment does cause harmful interference to radio or television reception, which can be determined by turning the equipment off and on, the user is encouraged to try to correct the interference by one or more of the following measures:

- Reorient or relocate the receiving antenna.
- Increase the separation between the equipment and receiver.
- Connect the equipment into an outlet on a circuit different from that to which the receiver is connected.
- Consult the dealer or an experienced radio/TV technician for help.

# **Contents**

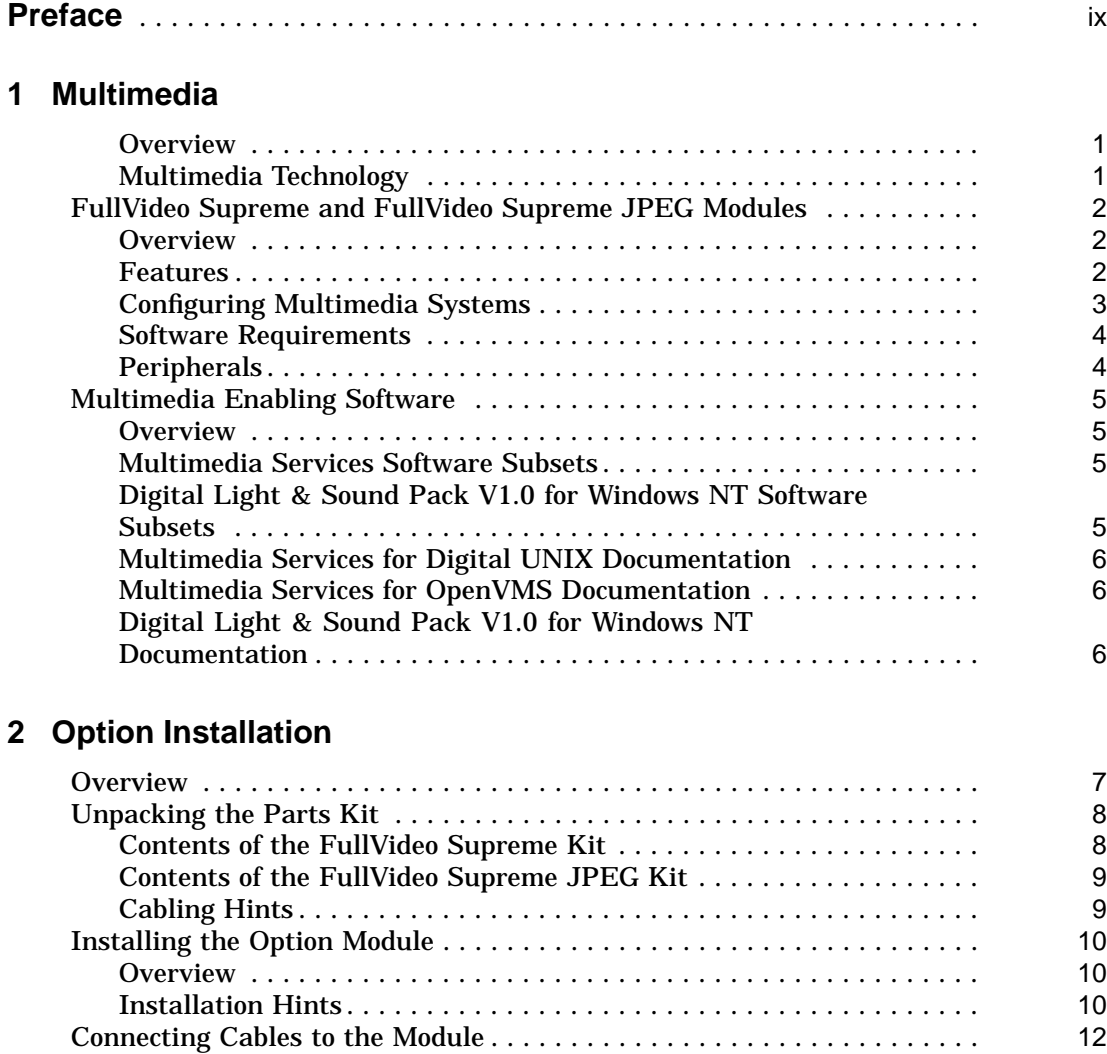

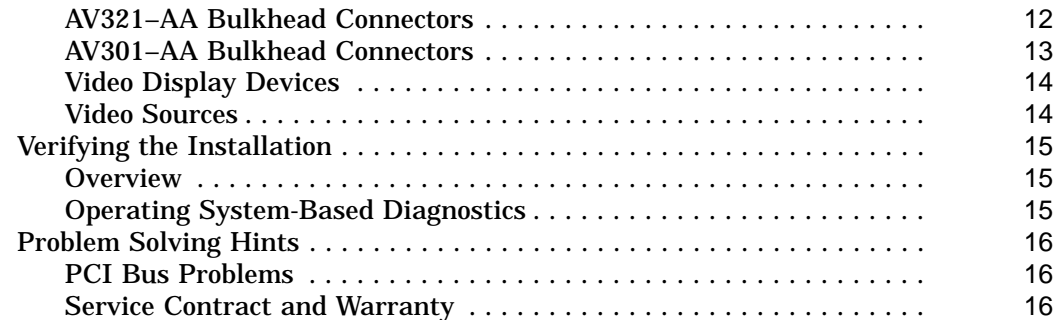

# **A For Digital Services Representatives**

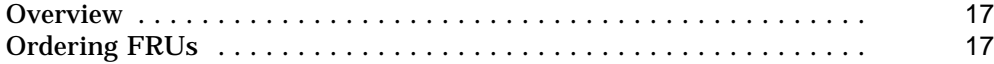

# **B Hardware Specifications**

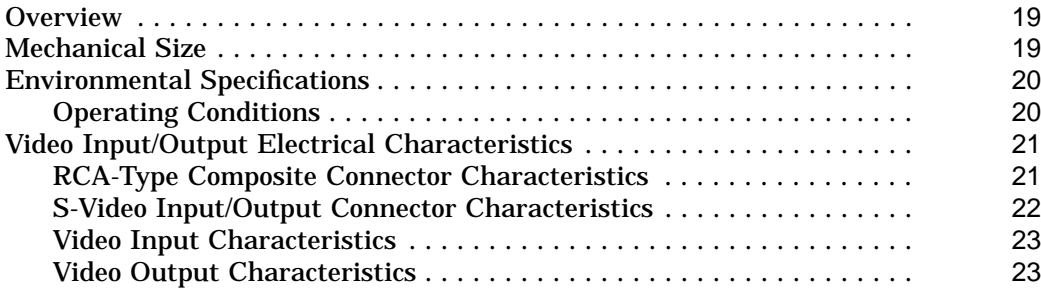

# **Glossary**

## **Index**

# **Figures**

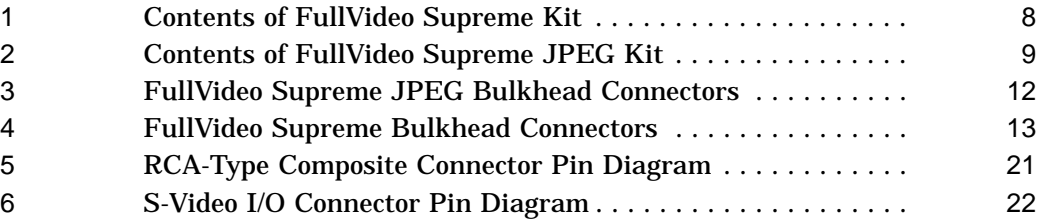

### **Tables**

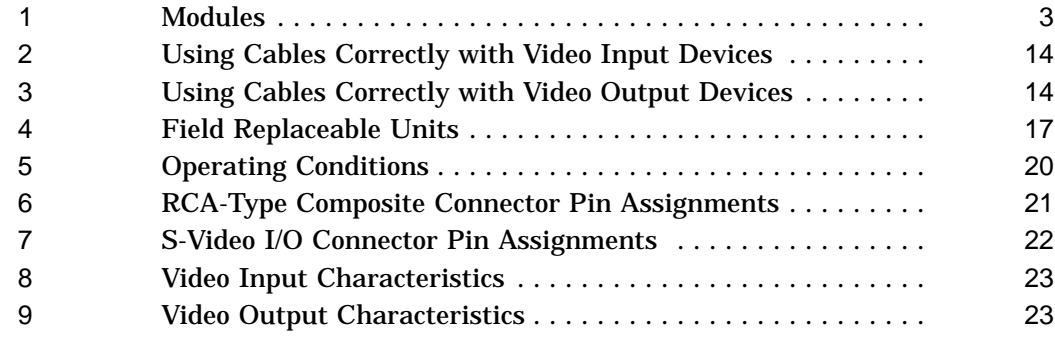

# **Preface**

# **Guide Overview**

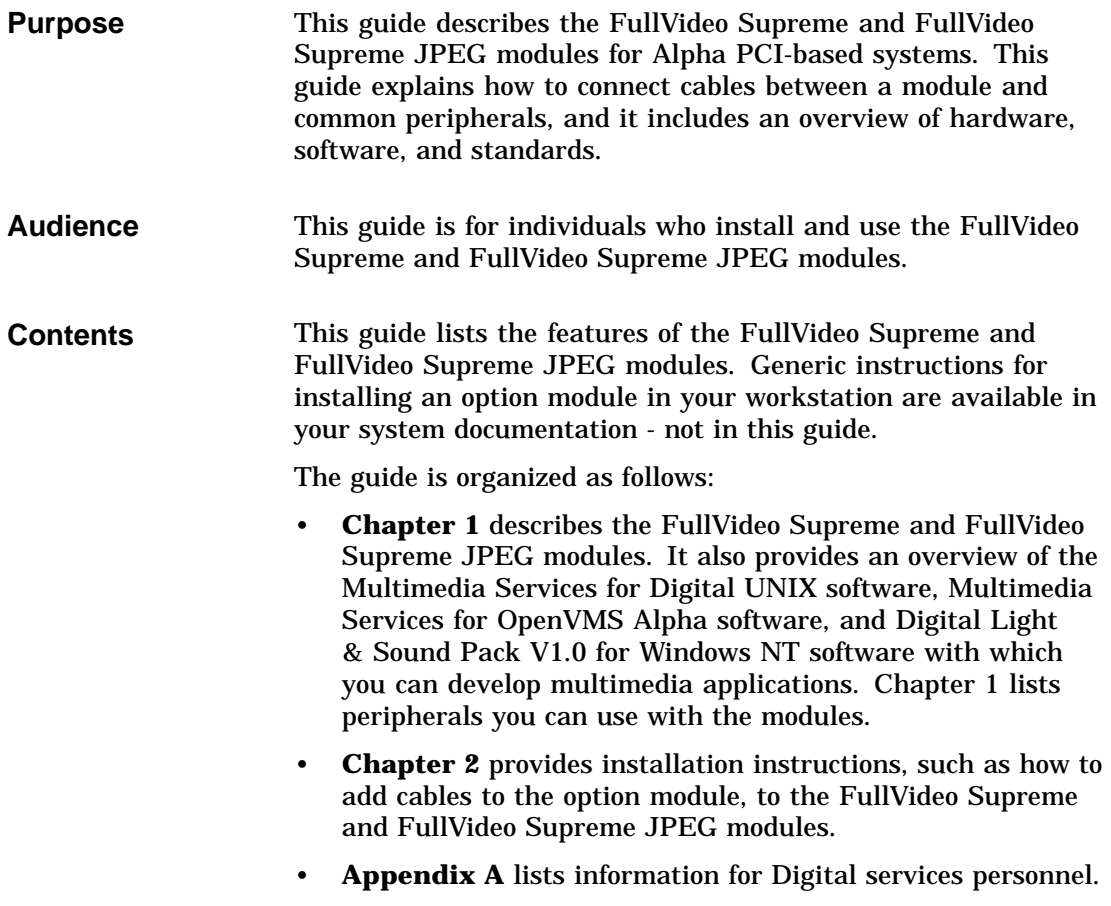

#### Guide Overview

- **Appendix B** lists hardware specifications.
- A **Glossary** defines frequently used multimedia terms.
- An **Index** provides references to information in this guide.

## **Conventions**

The following conventions are used in this guide:

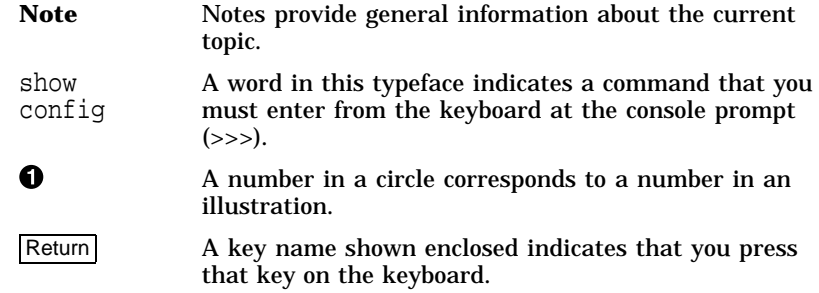

# **1 Multimedia**

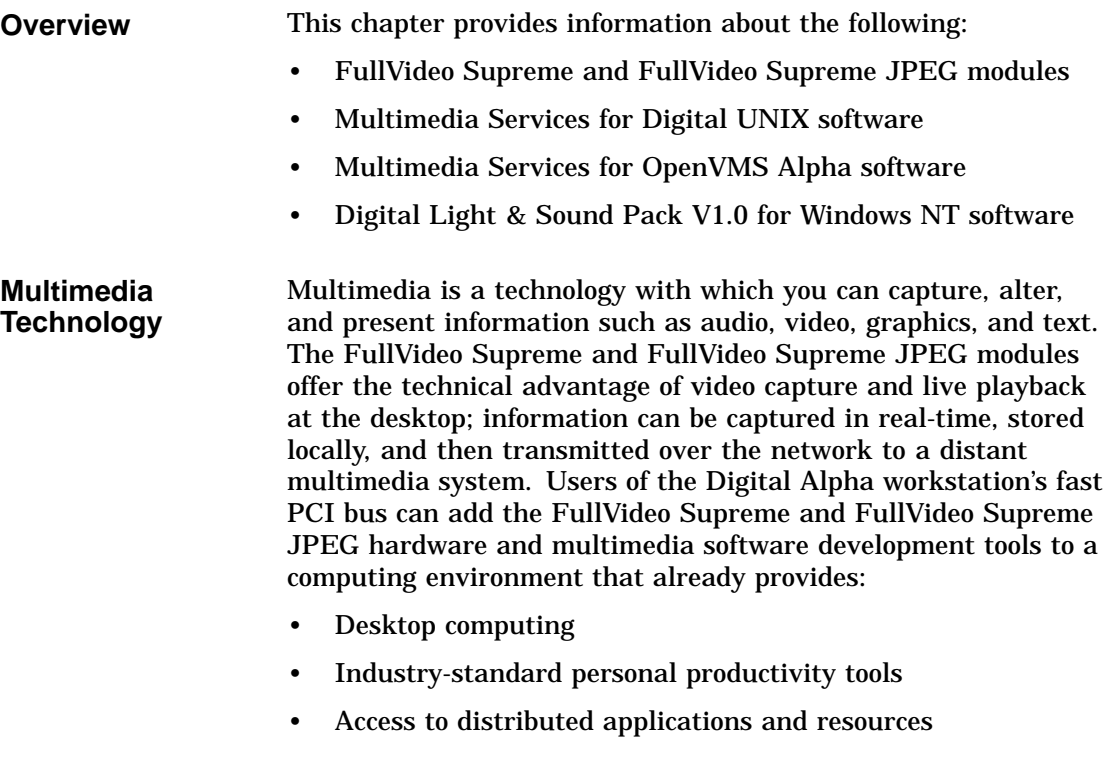

FullVideo Supreme and FullVideo Supreme JPEG Modules

# **FullVideo Supreme and FullVideo Supreme JPEG Modules**

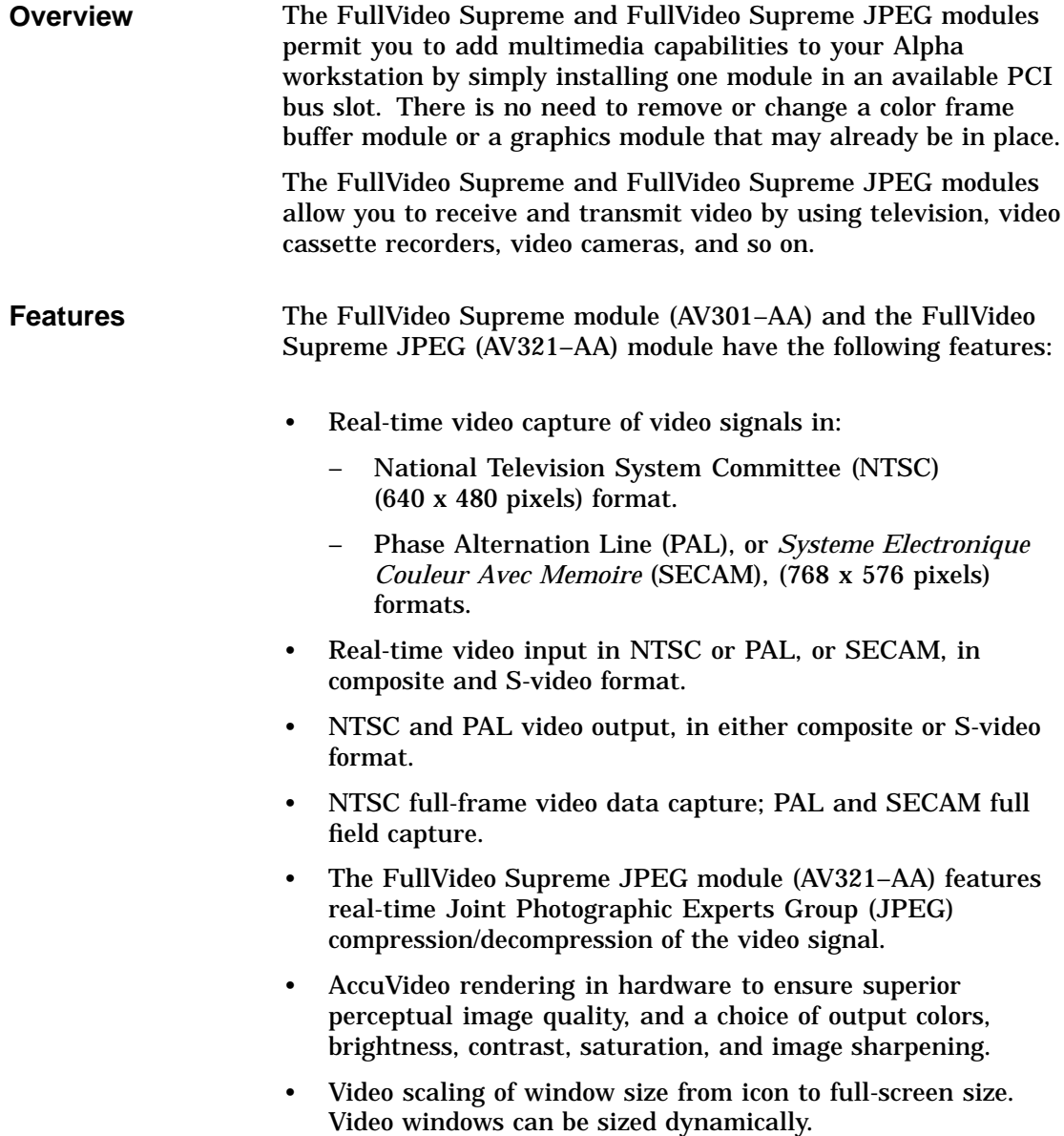

FullVideo Supreme and FullVideo Supreme JPEG Modules

- Scaling and filtering of video signal before compression.
- Dithering from 24 bits/pixel to 2 to 256 colors.
- Scaling and filtering of the video stream prior to dithering, independent of precompression scaling.
- Genlock to external devices.
- Graphics overlays.
- Video capture (video-in) in 4:2:2 YUV format, in 8-bit pseudocolor, in 8-bit grayscale, or in 24-bit true color (conversion done in software).

**Note** \_\_\_\_\_\_\_

The FullVideo Supreme module does not contain Joint Photographic Experts Group (JPEG) compression /decompression, nor does it support direct RGB input.

The two option modules are summarized in Table 1.

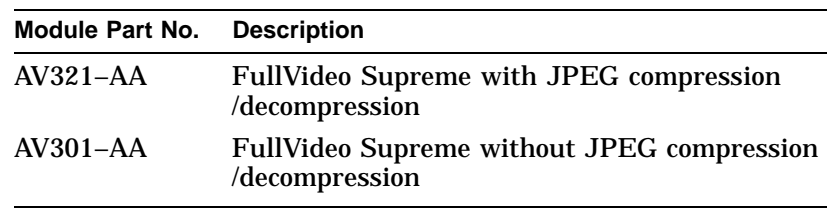

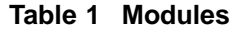

**Configuring Multimedia Systems**

You can install one or two option modules on any base system that has one or more available slots, and supports the Alpha PCI architecture. Two modules on one system supplies two simultaneous video inputs or supplies one active video input and one active video output.

FullVideo Supreme and FullVideo Supreme JPEG Modules

#### **Software Requirements** If you purchase a new AlphaStation system, you automatically receive the Multimedia Services software included in your operating system software. You need the following versions of software with a multimedia system:

- For Digital UNIX systems:
	- Digital UNIX (formerly called DEC OSF/1) Version 3.2
	- Multimedia Services for Digital UNIX runtime subset, Version 1.6
- For OpenVMS Alpha systems:
	- OpenVMS Alpha Version 6.1
	- Multimedia Services for OpenVMS Alpha runtime subset, Version 1.4
- For Windows NT systems:
	- Microsoft Windows NT Version 3.51
	- Digital Light & Sound Pack V1.0 for Windows NT

To add a FullVideo Supreme (AV301–AA) or a FullVideo Supreme JPEG (AV321–AA) module to an existing AlphaStation system, you must purchase one of following:

- Digital Light & Sound Pack V1.0 for Windows NT (QB–4LTAA–SA)
- Multimedia Services for Digital UNIX runtime subset, Version 1.6 (QL–20YA9–AA)
- Multimedia Services for OpenVMS Alpha runtime subset, Version 1.4 (QL–4G9A9–AA)

#### **Peripherals** You can add any of the following devices to your AlphaStation:

- RRD4*x* compact disc drives (for software installation)
- Laser disc player
- Switcher
- VCR
- Video camera

Multimedia Enabling Software

# **Multimedia Enabling Software**

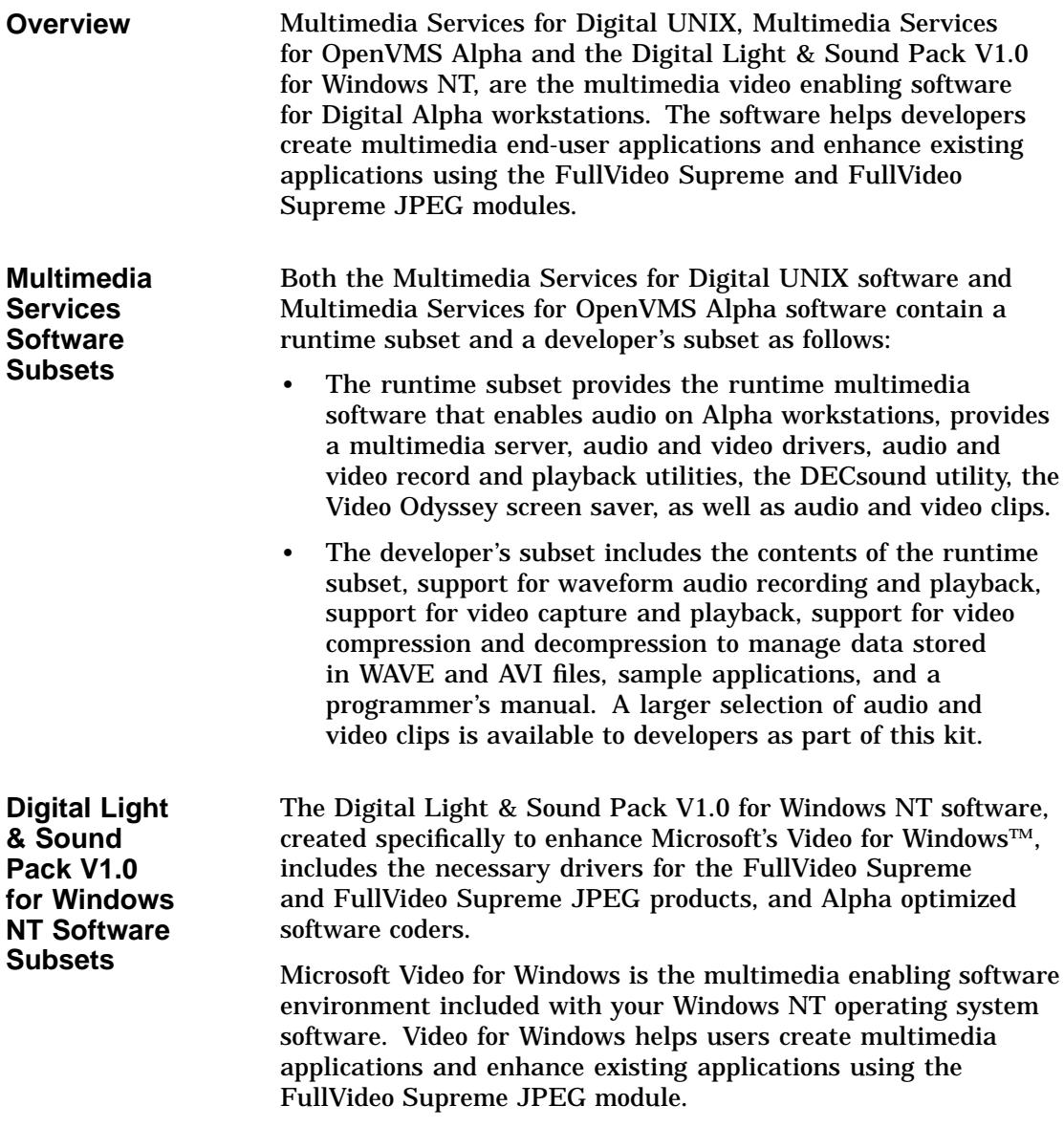

Multimedia Enabling Software

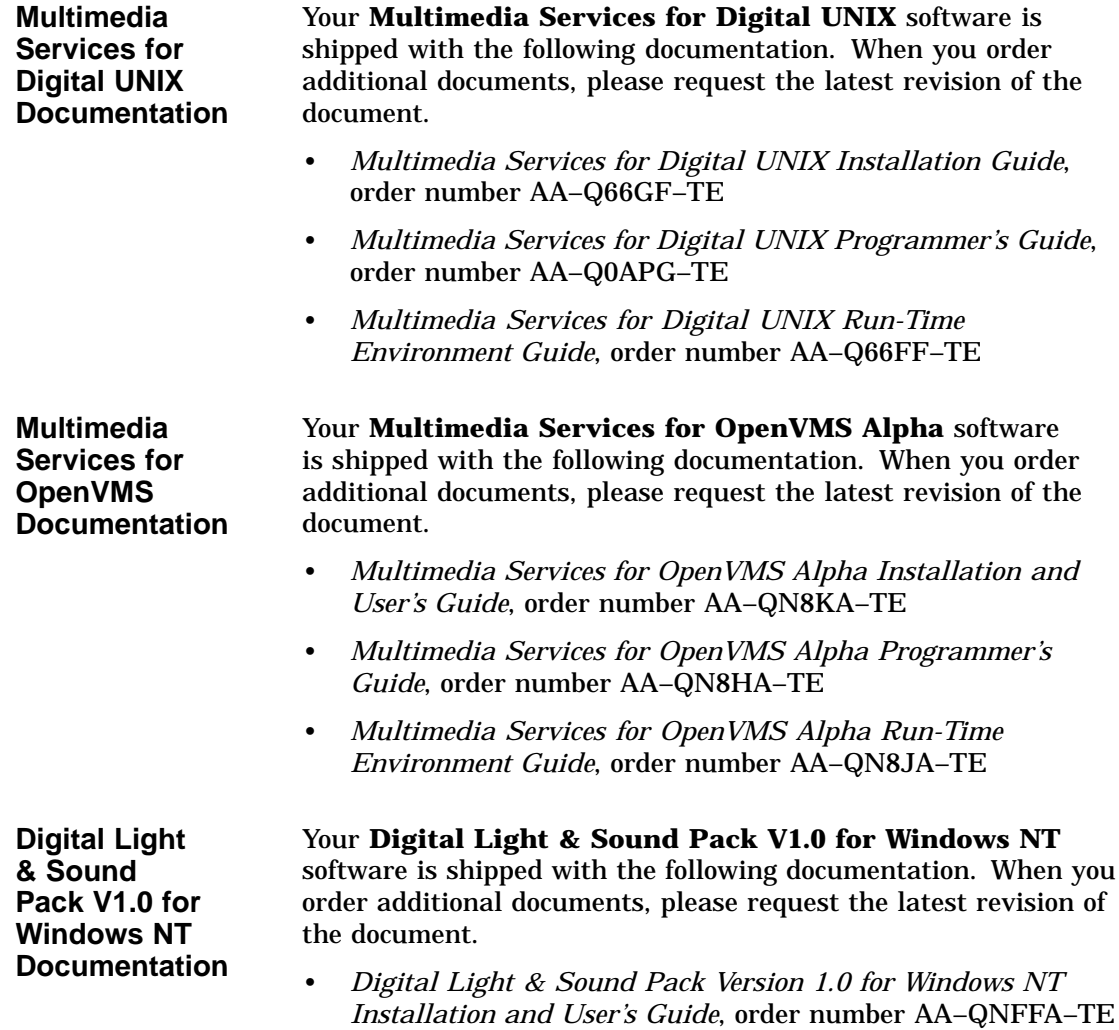

# **2 Option Installation**

# **Overview**

This chapter explains how to install the FullVideo Supreme and FullVideo Supreme JPEG modules:

- Unpack the parts kit
- Install the option module
- Connect cables to the module
- Verify the installation
- Solve problems

Each of the modules occupies one PCI bus option slot, and each module provides connections for video-in and video-out devices.

Unpacking the Parts Kit

# **Unpacking the Parts Kit**

**Contents of the FullVideo Supreme Kit**

The FullVideo Supreme parts kit (see Figure 1) contains the following items:

#### $\bullet$  FullVideo Supreme module

- **<sup>O</sup>** This document
- <sup>6</sup> Disposable antistatic wrist strap

#### **Figure 1 Contents of FullVideo Supreme Kit**

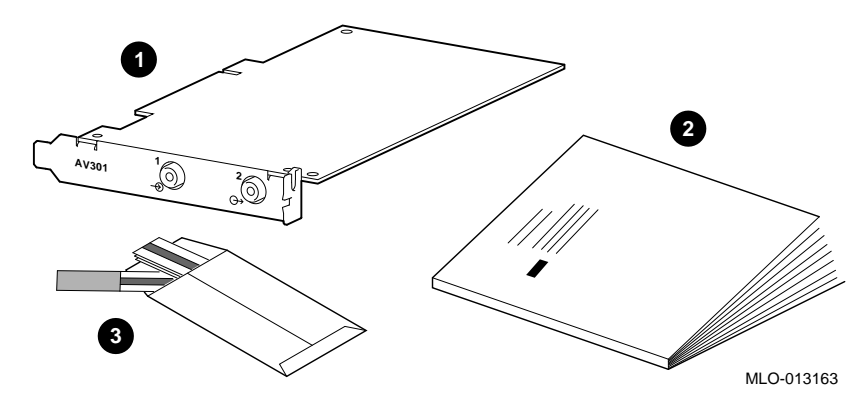

Unpacking the Parts Kit

**Contents of the FullVideo Supreme JPEG Kit**

The FullVideo Supreme JPEG parts kit (see Figure 2) contains the following items:

- **1** FullVideo Supreme JPEG module
- **2** This document
- $\odot$  Disposable antistatic wrist strap

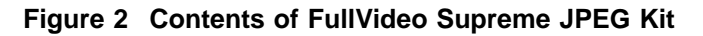

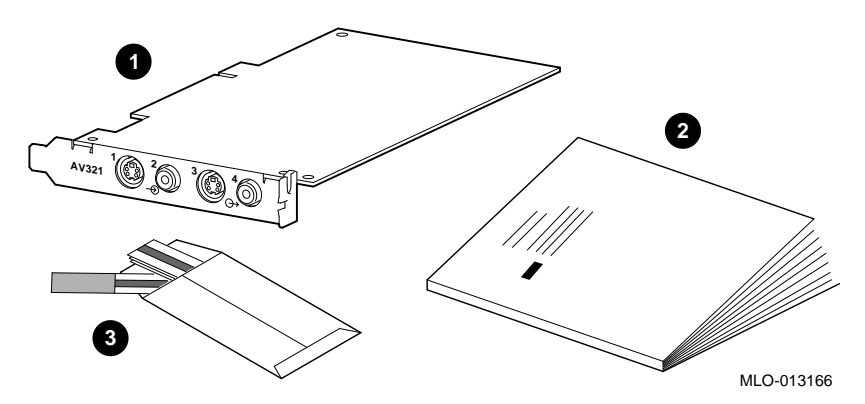

**Cabling Hints** Multimedia applications can use numerous peripheral devices plus system and option modules. Each device has its own cabling requirements. Label each cable in your multimedia configuration to make moving or changing equipment easier.

> The use of professional-quality S-video cables is not required by this product to ensure customer satisfaction with the video output. However, two versions of the Radio Shack S-video cable have been found to work well with the FullVideo Supreme and FullVideo Supreme JPEG hardware:

- Part number 15–1510 (6 feet in length)
- Part number 15–1503 (12 feet in length)

S-video quality may vary from cable vendor to cable vendor.

Installing the Option Module

## **Installing the Option Module**

**Overview FullVideo Supreme and FullVideo Supreme JPEG modules can** be installed in any available PCI bus slot in your system. Option modules are installed in PCI bus slots in a similar way. Refer to your system documentation for the following information:

- Shut down the system software.
- Turn off the system.
- Remove system cables.
- Remove any system unit cover.
- Attach an antistatic wrist strap.
- Install an option module.
- Replace the system unit cover.
- Connect the system cables.
- Turn on the system.
- Reboot the system software.

**Installation Hints**

After you complete the hardware installation, proceed as follows:

- At the console, type show config and press the  $R$ eturn key. If the hardware installation is successful, the screen displays Digital FullVideo Supreme JPEG for the AV321–AA module, and Digital FullVideo Supreme for the AV301–AA module.
- Use the multimedia software documentation that came with your system, when you install multimedia software.
- If the multimedia software and drivers are not loaded, the operating system does not recognize the AV301 or AV321 option during a first boot.
- During an operating system reboot with the multimedia software and drivers installed, the module is recognized as jv0 at pci0, for example.

Installing the Option Module

- For a Digital UNIX installation, load the PAK first, then load your multimedia software. A new kernel is created. Copy the new kernel to the current one. Reboot the system using the command shutdown  $-r$  now and press the Return key.
- Remember, the minimum memory configuration for each operating system and platform is different. Refer to your Software Product Description (SPD) for additional information.
- The FullVideo Supreme and FullVideo Supreme JPEG modules are unique in that they work with any frame buffer. Most applications, including diagnostics, are biased toward the display of video on 8-plane frame buffers. If you have a 24-plane frame buffer, refer to your software documentation to insure that the color maps, default visual data types, and so on, are properly set.

Connecting Cables to the Module

## **Connecting Cables to the Module**

**AV321–AA Bulkhead Connectors** The FullVideo Supreme JPEG module (AV321–AA) has four bulkhead connectors as shown in Figure 3:

- ! Video In S-video 4-pin mini-DIN S-video connector
- <sup>2</sup> Video In Composite RCA-type connector
- <sup>6</sup> Video Out S-video 4-pin mini-DIN S-video connector
- $\bullet$  Video Out Composite RCA-type connector

#### **Figure 3 FullVideo Supreme JPEG Bulkhead Connectors**

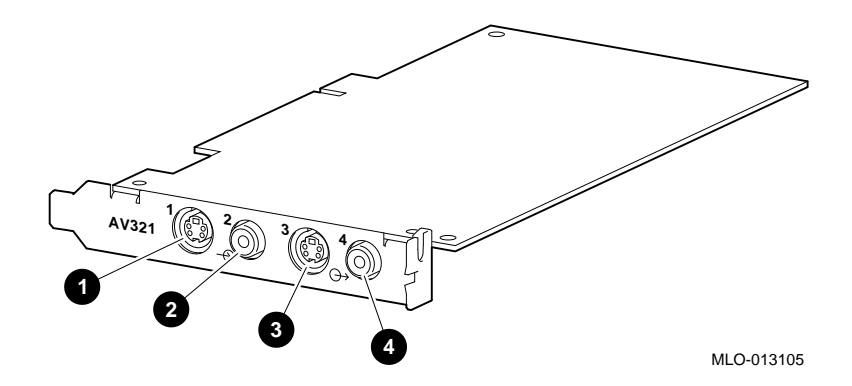

Connecting Cables to the Module

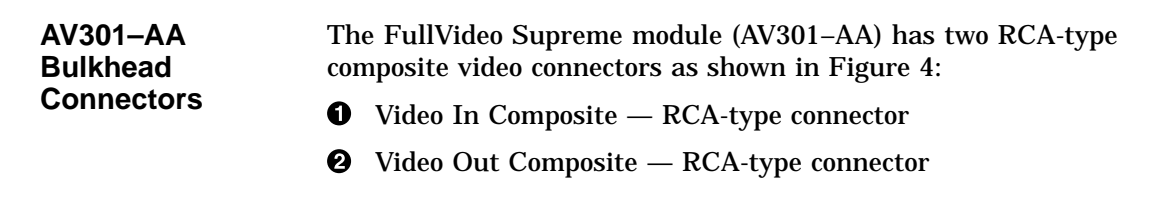

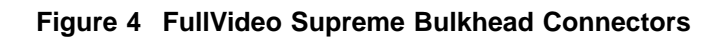

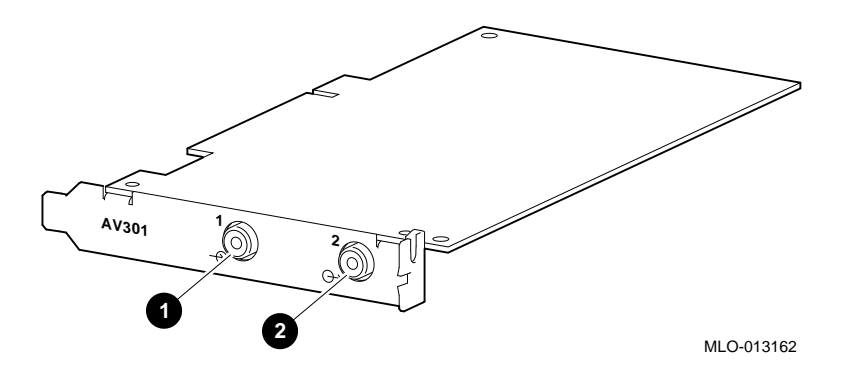

Connecting Cables to the Module

**Video Display Devices** Table 2 identifies the cables you use to connect a FullVideo Supreme module to a video display, TV, camera, camcorder, or VCR input connector.

**Table 2 Using Cables Correctly with Video Input Devices**

| If the video display has               | Follow these instructions                                                                                 |
|----------------------------------------|----------------------------------------------------------------------------------------------------|
| An RCA connector                       | Connect an RCA-to-RCA cable (customer<br>supplied) to $\bullet$ in Figure 3 and $\bullet$ in<br>Figure 4. |
| An S-video 4-pin mini-DIN<br>connector | Connect an S-video to S-video cable<br>(customer supplied) to $\bigcirc$ in Figure 3.                     |

**Video Sources** Table 3 identifies the cable you use to connect a FullVideo Supreme JPEG module to a laser disc player, TV tuner, camera or VCR output connector.

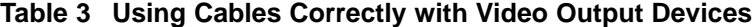

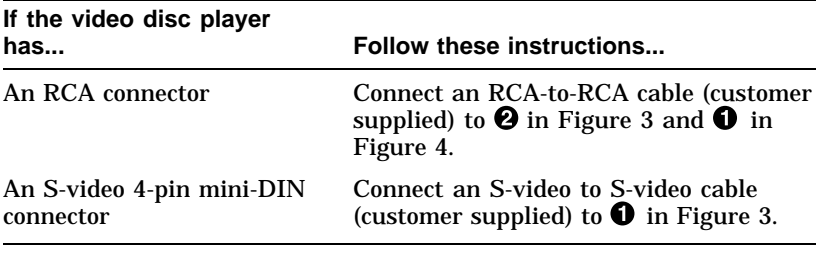

#### **Note**

End-user applications that require the play of video in a window without computer-driven device control can use any video source. Application writers can write device control programs for any video device.

Verifying the Installation

# **Verifying the Installation**

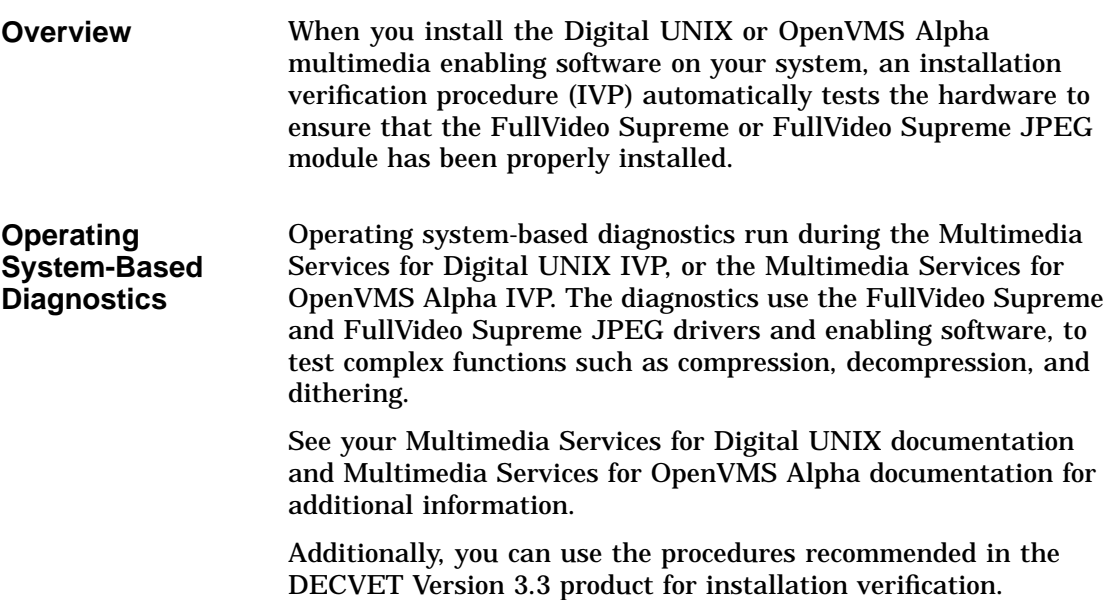

Problem Solving Hints

# **Problem Solving Hints**

#### **PCI Bus Problems**

**Service**

Problems with the option module can be related to network options, or PCI-based options. Your system documentation provides you with information to diagnose the likely cause of PCI bus problems. Follow these steps to troubleshoot a problem:

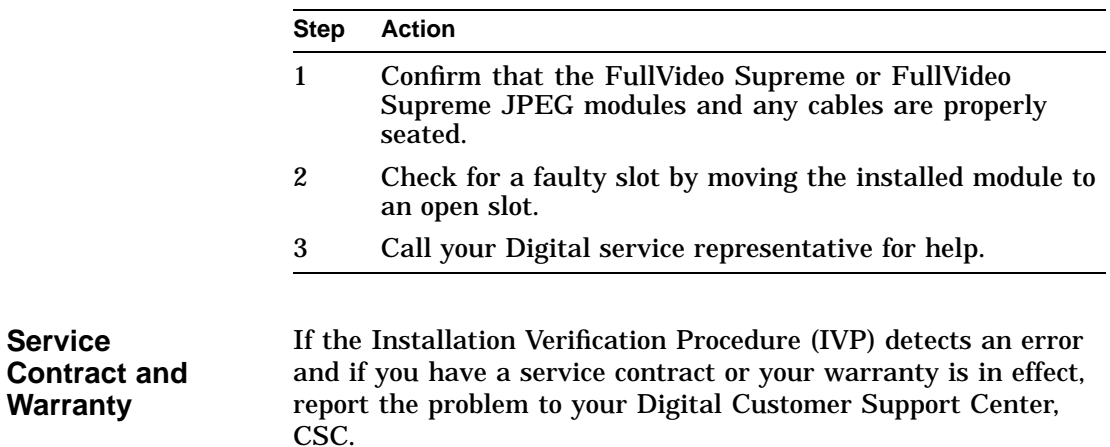

# **A For Digital Services Representatives**

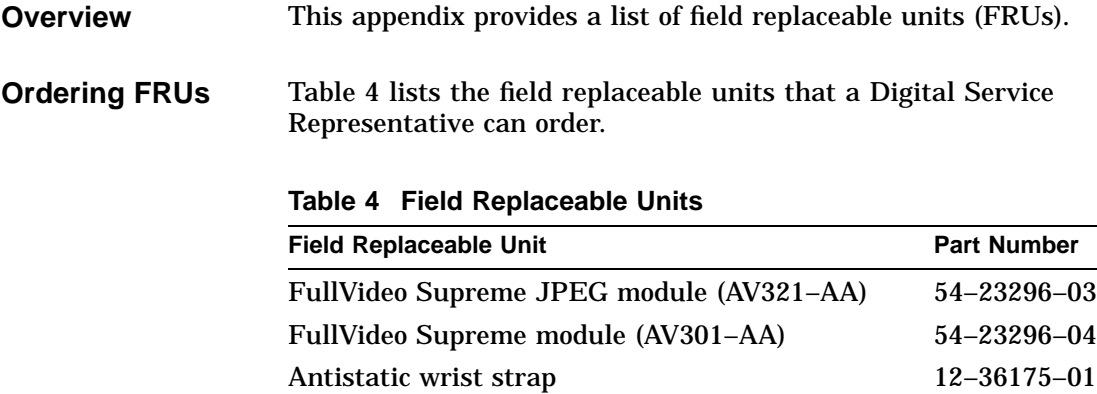

# **B**

# **Hardware Specifications**

# **Overview**

This appendix provides the following hardware specifications for the FullVideo Supreme and FullVideo Supreme JPEG modules:

- Mechanical size
- Environmental specifications
- Video input/output electrical characteristics

## **Mechanical Size**

The FullVideo Supreme and FullVideo Supreme JPEG modules conform to the mechanical dimensions for a short-length PCI option: 4.2 in. x 6.875 in.

Environmental Specifications

# **Environmental Specifications**

#### **Operating Conditions**

Table 5 lists the environmental conditions in which the FullVideo Supreme and FullVideo Supreme JPEG modules can operate. *Operating conditions* refers to the environment in which a module is plugged in, turned on, and running in an Alpha system.

#### **Table 5 Operating Conditions**

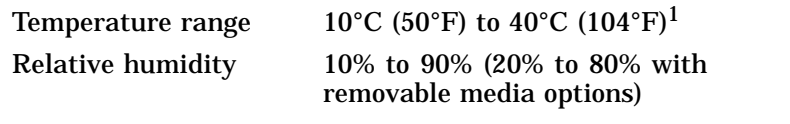

<sup>1</sup>Temperature range varies between systems. See your system documentation for<br>additional information.

Video Input/Output Electrical Characteristics

# **Video Input/Output Electrical Characteristics**

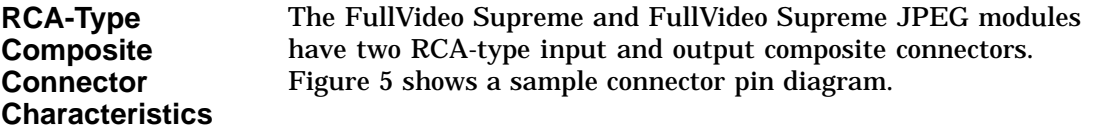

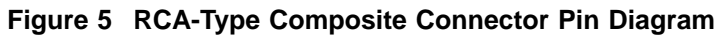

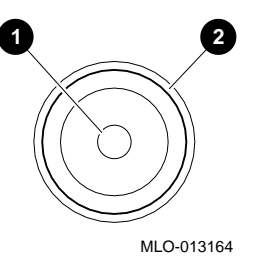

Table 6 lists the pin characteristics for both video input and output composite connectors.

**Table 6 RCA-Type Composite Connector Pin Assignments**

|     | Center pin | Composite |
|-----|------------|-----------|
| - 0 | Outer rim  | GND       |

Video Input/Output Electrical Characteristics

**S-Video Input/Output Connector Characteristics** The FullVideo Supreme JPEG module has two S-video input/output 4-pin DIN connectors. Figure 6 shows the connector pin placement.

#### **Figure 6 S-Video I/O Connector Pin Diagram**

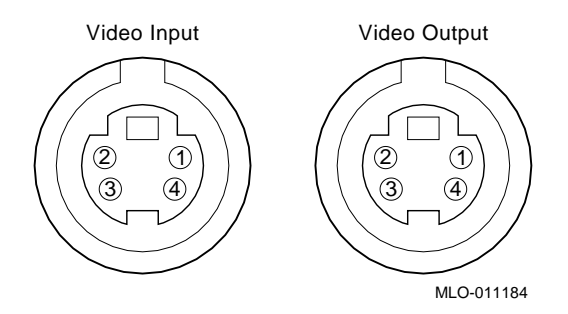

The input and output connectors can be software-configured in either S-video or composite mode. Table 7 identifies the electrical characteristics of each pin shown in Figure 6.

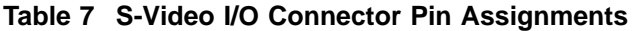

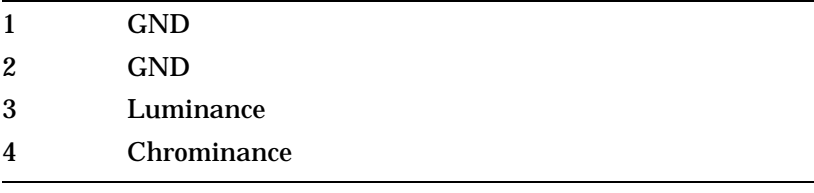

Video Input/Output Electrical Characteristics

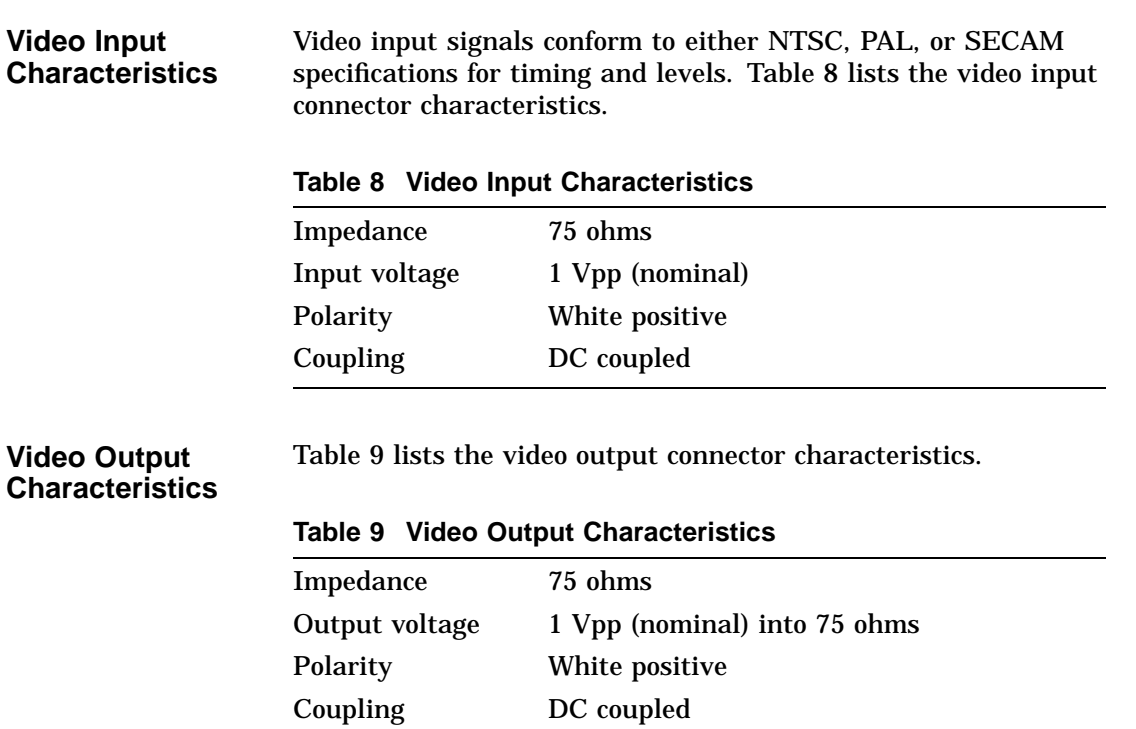

# **Glossary**

This glossary contains concepts, terms, acronyms, and services associated with multimedia.

#### **Application Specific Integrated Circuit (ASIC)**

A Digital engineering custom-designed chip, that is manufactured by a semiconductor vendor.

#### **brightness**

The amount of white (as compared to the amount of red, green, and blue) in a color. On a monitor, this translates into the amount of pure light in a color. For light sources and signals that transmit color, the brightness component is also called *luminance*.

#### **chrominance**

The color component of a composite signal. Chrominance also refers to the color component of any image, as opposed to its grayscale value or luminance.

#### **composite video signal**

Composite video signal types combine the YUV and sync signal on one wire. The video output on a VCR is a composite video signal, which can be received as video input by a television monitor.

A composite signal is a color display signal that transmits all necessary information (color, brightness, sync, and other information) together. The device that receives the composite signal must decode the various kinds of information in order to display an image. Mixing color and brightness information together, then separating the information, compromises the quality of the final image as some information is lost. Compare with *S-video signal*, which produces a higher-quality image than composite signals.

#### **compression**

The process of reducing the size of data files to reduce storage and computer processing requirements.

#### **contrast**

The ratio between the maximum and minimum luminance (brightness) values of a display.

#### **Digital UNIX operating system**

A general-purpose operating system based on the Open Software Foundation OSF/1 technology. Digital UNIX was formerly called DEC OSF/1.

#### **Direct Memory Access (DMA)**

The ability to transfer data directly to or from memory without passing it through the central processor unit (CPU).

#### **dithering**

Controlled addition of noise to an image, in a specific quantity, for the desired number of colors.

#### **drawable**

A collective term for windows and pixmaps, both of which can be used as sources and destinations in graphics operations.

#### **frame buffer**

Memory used to store an array of graphic image data. Each element of the array corresponds to one or more pixels in a video display. See also *pixel*.

#### **hue**

The color (sometimes called tint). Hue represents the frequency of color and its position in the visible spectrum.

#### **Joint Photographic Experts Group (JPEG)**

An ISO method for still-image compression. The flexibility of JPEG allows the user to achieve visually lossless results, while reducing the amount of data to be stored. The image compression is a function of a chosen quality factor, the amount of high-frequency information contained in an image, and the viewer's tolerance to the resulting visual loss. Grayscale is less compressible due to the absence of the chrominance components and the dominance of luminance, which is more difficult to compress.

#### **luminance**

The brightness or grayscale component of an S-video or composite signal. As the chrominance value gives an S-video signal its hue, luminance defines its brightness. In the NTSC color standard, luminance contains the Y signal; chrominance contains the combined I and Q signals. Luminance is used interchangeably with *brightness*.

#### **multimedia**

A set of technologies that allow for the capture, manipulation, presentation, and integration of information involving data types such as text, graphics, and images, as well as animation, full-motion video, and high-quality audio.

#### **NTSC (National Television System Committee)**

A color-encoding and decoding system for the transmission of video signals, 640 lines wide by 480 lines high at 30 Hz. The system was adopted by the National Television System Committee (NTSC) in 1953 and was the first monochromecompatible, simultaneous color system used for public broadcasting. It was adopted by the Federal Communications Commission (FCC) for use in the United States, and is also used in Canada, Japan, and Mexico. Compare with *PAL* and *SECAM*.

#### **OpenVMS**

Digital Equipment Corporation's proprietary Open Virtual Memory System operating system.

#### **PAL**

See *Phase Alternation Line*.

#### **Phase Alternation Line (PAL)**

A color-encoding and decoding system for the transmission of video signals, 625 lines per frame at 50 Hz, used in most European countries. Compare with *NTSC* and *SECAM*.

#### **pixel**

A picture element that is the basic unit of a graphic display. A location on the monitor screen that can be selectively turned on or off. The more pixels to a screen unit, the higher the picture resolution.

#### **raster**

The electron beam that scans the image onto a picture tube. Raster images are generated with an intensity-controlled, line-by-line sweep of the electron beam across the screen. Television sets use raster displays.

#### **read-only memory (ROM)**

Memory that cannot be modified. The system can use (read) the data in ROM but cannot change it.

#### **RGB signal**

An abbreviation for red, green, blue used to indicate the most effective method of transmitting a graphics or video signal so that the information remains pure. RGB is a three-wire system: one wire is used to transmit separately each of the three primary colors. The resulting image is higher in quality than the image from S-video or composite signals. The sync signal for RGB can either be transmitted on a separate wire, or encoded on one of the R, G, or B wires.

#### **saturation**

The richness of a color, as determined by the amount of white in the color.

#### **scaling**

Enlarging or reducing all or part of a display image by multiplying its coordinates by a constant value.

#### **SECAM**

See *Systeme Electronique Couleur Avec Memoire*.

#### **S-video signal**

A separate video (S-video) signal that carries the luminance (brightness) information and chrominance (color) information separately. The S-video signal is the same as the composite video signal, except that the Y signal (intensity) is on a separate wire from the U-V signal. Some high-end VCRs have an S-video output for connection to high-end television monitors. Contrast with *composite video signal* and *RGB signal*.

#### **Systeme Electronique Couleur Avec Memoire (SECAM)**

A color-encoding and decoding system for the transmission of video signals, 625 lines per frame at 50 Hz. The SECAM system is used in France and the CIS (Commonwealth of Independent States). Compare with *NTSC* and *PAL*.

#### **tint**

The color (sometimes called hue). See also *saturation* and *brightness*.

#### **video signal**

A signal generated by video output devices such as a television signal, VCR, camcorder, or laser disc player.

#### **Windows NT**

"New Technology" operating system owned by Microsoft Corporation.

#### **YUV**

In the computer and broadcast worlds, three color components describe a given color. Broadcast standards accomplish sending all of the color information on one wire by modulating these three components onto one signal. CCIR601, an international standard for digital broadcast video, is specified with the chrominance (color) data (usually referred to as U and V), subsampled in X by a factor of 2, resulting in the phrase 4:2:2 YUV color space (Y is the luminance of the pixel).

# **Index**

# **A**

Alpha workstations as multimedia systems, 3

## **B**

Bulkhead connectors, 12

# **C**

Cables for laser disc player or VCR output, 14 for TV, Camera, Camcorder, or VCR input, 14 for video display, 14 for video output, 14 labeling of, 9 **Conventions** used in this guide, x

## **D**

Digital Light & Sound Pack V1.0 for Windows NT documentation, 6 overview of, 5 Digital UNIX documentation, 6

# **E**

Equipment return policy, 16 warranty information, 16

## **F**

FCC notice, iii FRU list, 17 FullVideo Supreme and FullVideo Supreme JPEG attaching peripherals to, 4 AV301–AA bulkhead connectors, 13 AV321–AA bulkhead connectors, 12 connecting cables, 12 connections, 7 customer return information, 16 description of, 2, 7 diagnosing problems, 16 features of, 2 hardware specifications, 19 identifying connectors, 13 installing module, 10 IVP, 15 shipment contents, 8, 9 software requirements, 4 unpacking, 8

## **H**

Hardware specifications operating conditions, 20

## **I**

Installation hints, 10 verification procedure (IVP), 15

### **J**

JPEG defined, 27 option feature, 2

## **M**

Multimedia overview of, 1 software, 5 Multimedia Services for Digital UNIX developer's subset, 5 overview of, 5 runtime subset, 5 Multimedia Services for OpenVMS Alpha developer's subset, 5 overview of, 5 runtime subset, 5

## **N**

NTSC option feature, 2

## **O**

OpenVMS Alpha

documentation, 6 Option module features list of, 2

### **P**

PAL option feature, 2 Problems diagnosing and solving, 16

# **S**

**SECAM** option feature, 2 **Software** Digital Light & Sound Pack V1.0 for Windows NT, 5 Digital Light & Sound Pack V1.0 for Windows NT subsets, 5 Digital OpenVMS Alpha subsets, 5 Digital UNIX, 4 Digital UNIX subsets, 5 installation verification procedure (IVP), 15 Multimedia Services for Digital UNIX, 5 Multimedia Services for OpenVMS Alpha, 5 Specifications environmental, 20 input/output electrical characteristics, 21

## **U**

Unpacking FullVideo Supreme and FullVideo Supreme JPEG hardware, 8, 9

## **How to Order Additional Documentation**

#### **Technical Support**

If you need help deciding which documentation best meets your needs, call 800-DIGITAL (800-344-4825) and press 2 for technical assistance.

#### **Electronic Orders**

If you wish to place an order through your account at the Electronic Store, dial 800-234-1998, using a modem set to 2400- or 9600-baud. You must be using a VT terminal or terminal emulator set at 8 bits, no parity. If you need assistance using the Electronic Store, call 800-DIGITAL (800-344-4825) and ask for an Electronic Store specialist.

### **Telephone and Direct Mail Orders**

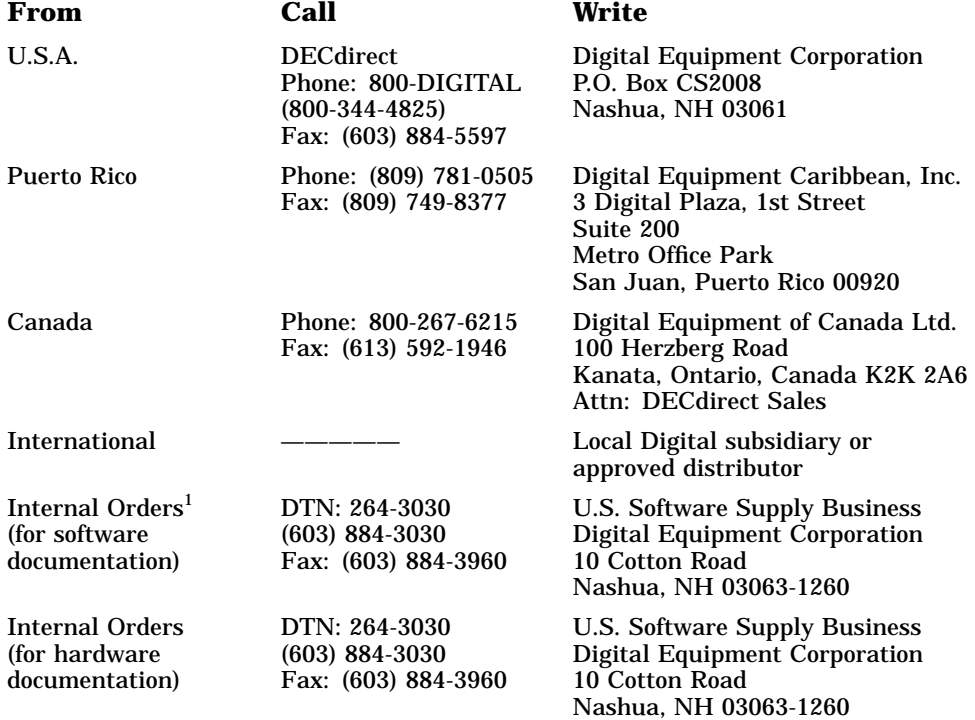

1Call to request an Internal Software Order Form (EN–01740–07).

# **Reader's Comments**

**FullVideo Supreme JPEG Owner's Guide** EK–FJPEG–OG. B01

Your comments and suggestions help us improve the quality of our publications. Thank you for your assistance.

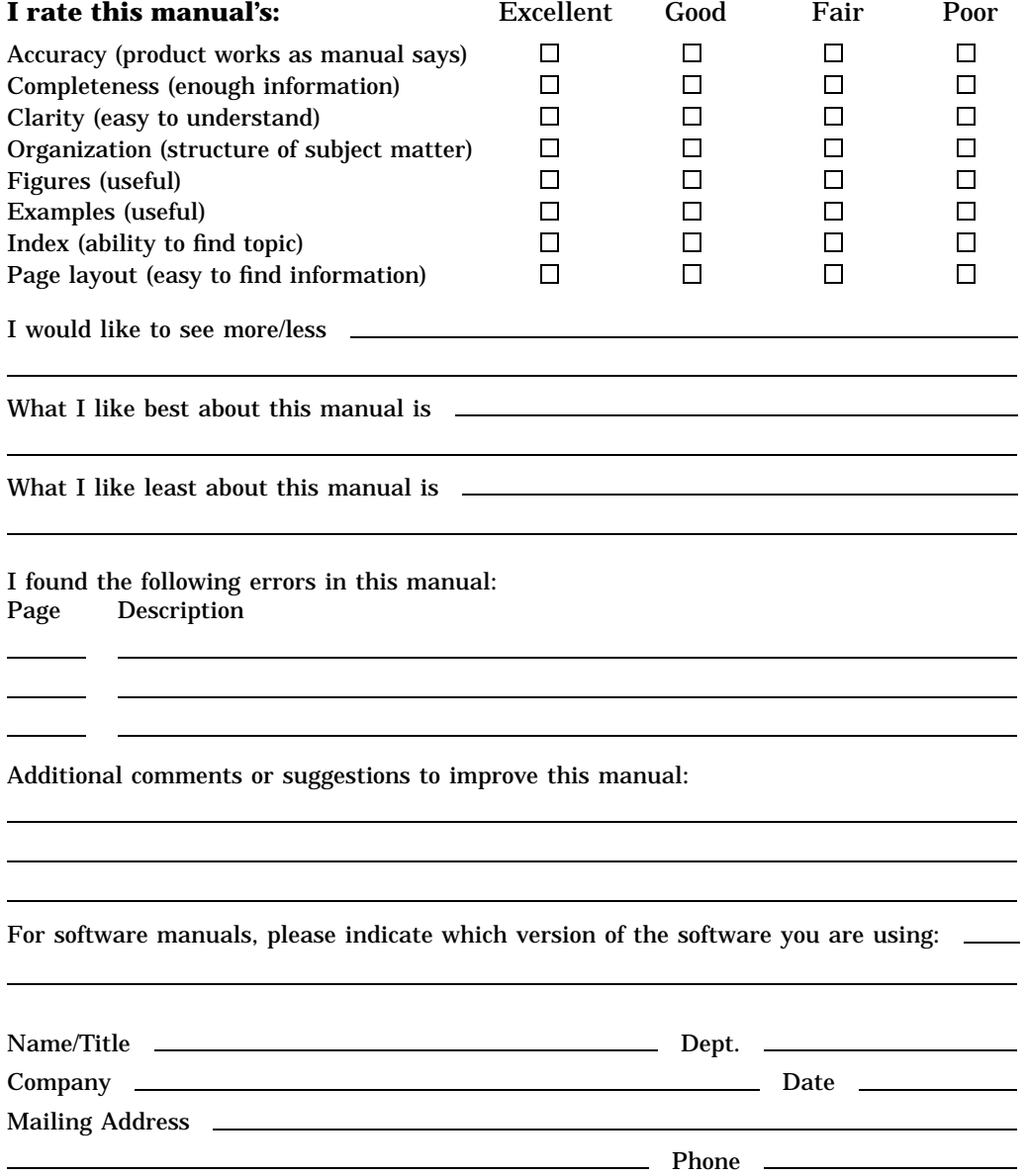

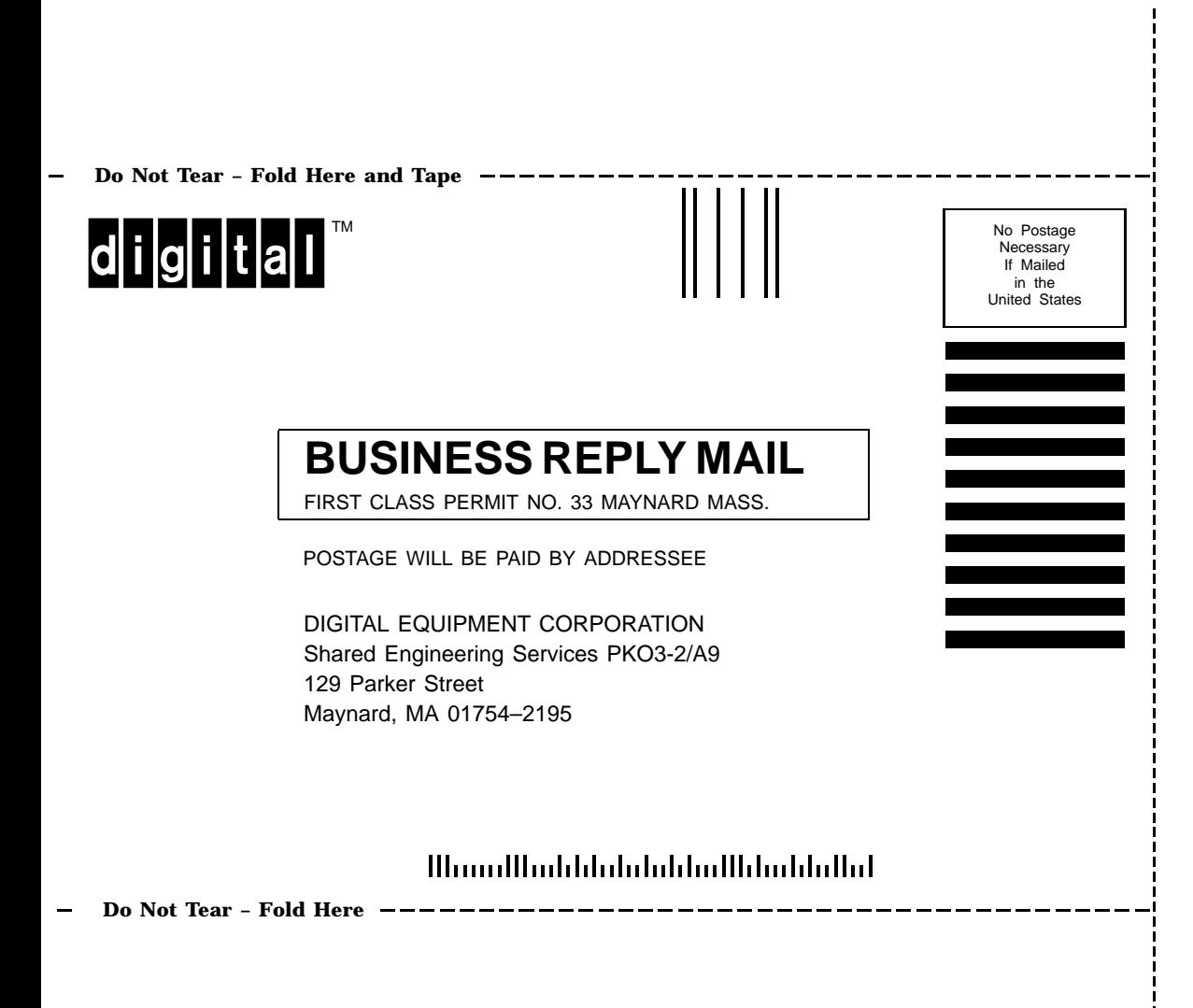